Quick guide

## Parity Medical IP65 Keyboard

Switching the NumLock Key on

1. On windows, search and select the 'on-screen keyboard' app

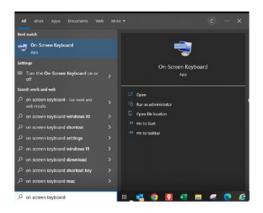

2. When the keyboard appears click options, and tick the box that says 'turn on numeric key pad' and then

click OK.

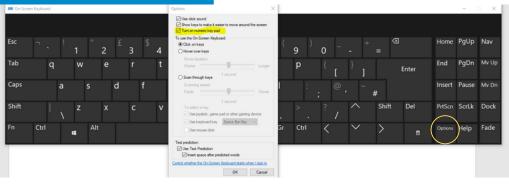

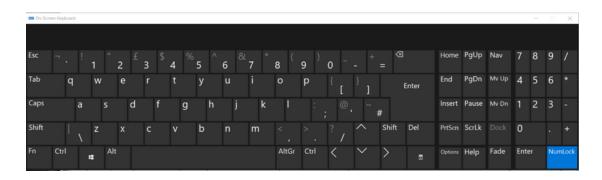

The num lock will now be activated and blue in the bottom right. Please note that is the num lock was already activated then clicking it will deactivate it.

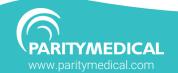

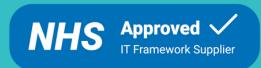